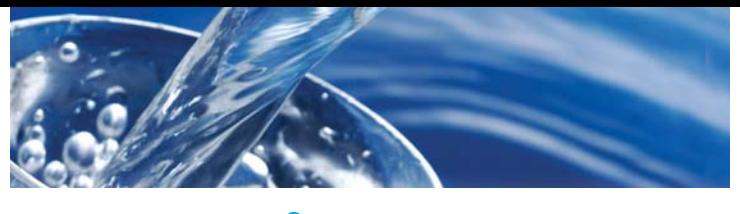

# **WaterLink<sup>®</sup>SpinTouch**DW

# **QUICK START GUIDE**

#### **BEFORE FIRST USE**

- **Fully charge battery.**
- **Ensure your Spin Touch has the latest firmware:** For firmware updates contact technical support at 800-344-3100 ext. 3 or support@lamotte.com.

#### **TESTING**

- 1. Press  $\bullet$  and hold until the meter turns on.
- 2. Tap **.** Select a Water Source type. Tap **t**o confirm.
- 3. Tap **. Select a disk series** (found on disk packaging). Tap to confirm. NOTE: Disk Series are limited by Water Source Type selection.
- 4. Remove a disk from the packaging.
- 5. Use the syringe [1189] to fill the disk with the water sample.
- 6. Insert the disk. Cover the disk with the Universal Disk Cover. Close the lid.
- 7. Tap  $\odot$  to start test. Tap  $\odot$ to stop the test.
- 8. The results will be displayed.
- 9. Choose an option. - Tap **t**o return to the Test Screen.
	- Tap the highlighted  $\mathbf{d}$  to save the test results to the test log if Auto Save is not enabled.
	- Tap the hightlighted **ह** to send the results to the enabled Mobile Bluetooth Printer.
- 10. Press and hold  $\bullet$  for 2 seconds to turn the meter off.

### **DOS & DON'TS**

- The change Hardness test result units (gpg, ppm) go to > Other Settings > Hardness Units
- ¬ Do not touch top or bottom of disk. Handle disk on edge.
- Hold syringe vertically when filling disks.
- ¬ Fill the disk on a dark surface to more easily see the sample water.
- Do not fill disk while in the meter. Fill disk on clean, dry surface.
- The disk should not contain any large air bubbles. Air bubbles will result in erroneous results.
- Always use the disk cover.
- Only the Universal Disk Cover (Code 1719) can be used with the WaterLink® Spin Touch™.
- Empty syringe of previous sample before filling with next sample.
- Remove filled disk from meter after testing. Do not travel with filled disks in meter. They may leak.

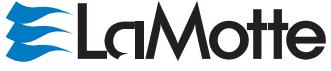

support@lamotte.com | 410-778-3100 | 800-344-3100 | www.lamotte.com

## **BLUETOOTH CONNECTION**

The WaterLink Touch Spin Touch is capable of connecting to a Bluetooth enabled device, such as a phone or tablet, and the Mobile Bluetooth Printer (Code 5-0066). At this time, although the meter can connect to a phone or tablet, software is not available for transferring data. The Spin Touch is configured to connect to and print, only to the LaMotte Bluetooth Printer (Code 5-0066). Other Bluetooth printers are not supported.

Whenever the  $\frac{1}{2}$  button appears on the touch screen the Spin Touch is capable of connecting to the Mobile Bluetooth Printer (Code 5-0066). The **F** will be highlighted when connected and dim when not connected.

The WaterLink Spin Touch will automatically connect to the nearest Bluetooth enabled printer. It is not necessary to pair the Spin Touch a Bluetooth enabled device. Barriers to wireless signals can reduce the range of wireless devices. The WaterLink Spin Touch will work best if there are no walls between it and the receiving devices.

#### **FILLING**

- 1. Fill the disk using slow, even pressure. The sample water will fill the spaces between the baffles in a counterclockwise order. Each space will fill from the bottom to the top. Sample water should be added until the sample water in the fourth chamber fills **to the top** of the chamber slightly past the embossed fill line. It is  $\bar{0}$ K to fill slightly past the fill line.
- 2. Do not overfill the disk. If the disk is overfilled, sample water will flow out of the overflow hole in the center of the disk. The disk is not leaking. Dry the disk and run the test.
- 3. Do not under fill the disk. If the disk is under filled, the reagent chambers will not fill entirely and results will be inaccurate.
- 4. Wet disks should be dried thoroughly with a lint free wipe. The disk should be handled by the edges.

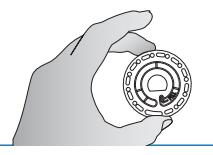

5. Disks should be filled and used within 10 minutes. They cannot be filled ahead of time.

For filling and troubleshooting tips go to: www.waterlinkspintouch.com

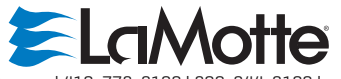

support@lamotte.com | 410-778-3100 | 800-344-3100 | www.lamotte.com

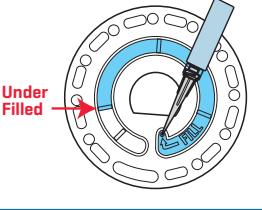

(Dry disk before placing in meter)

**Over Filled** 

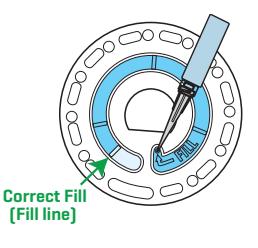